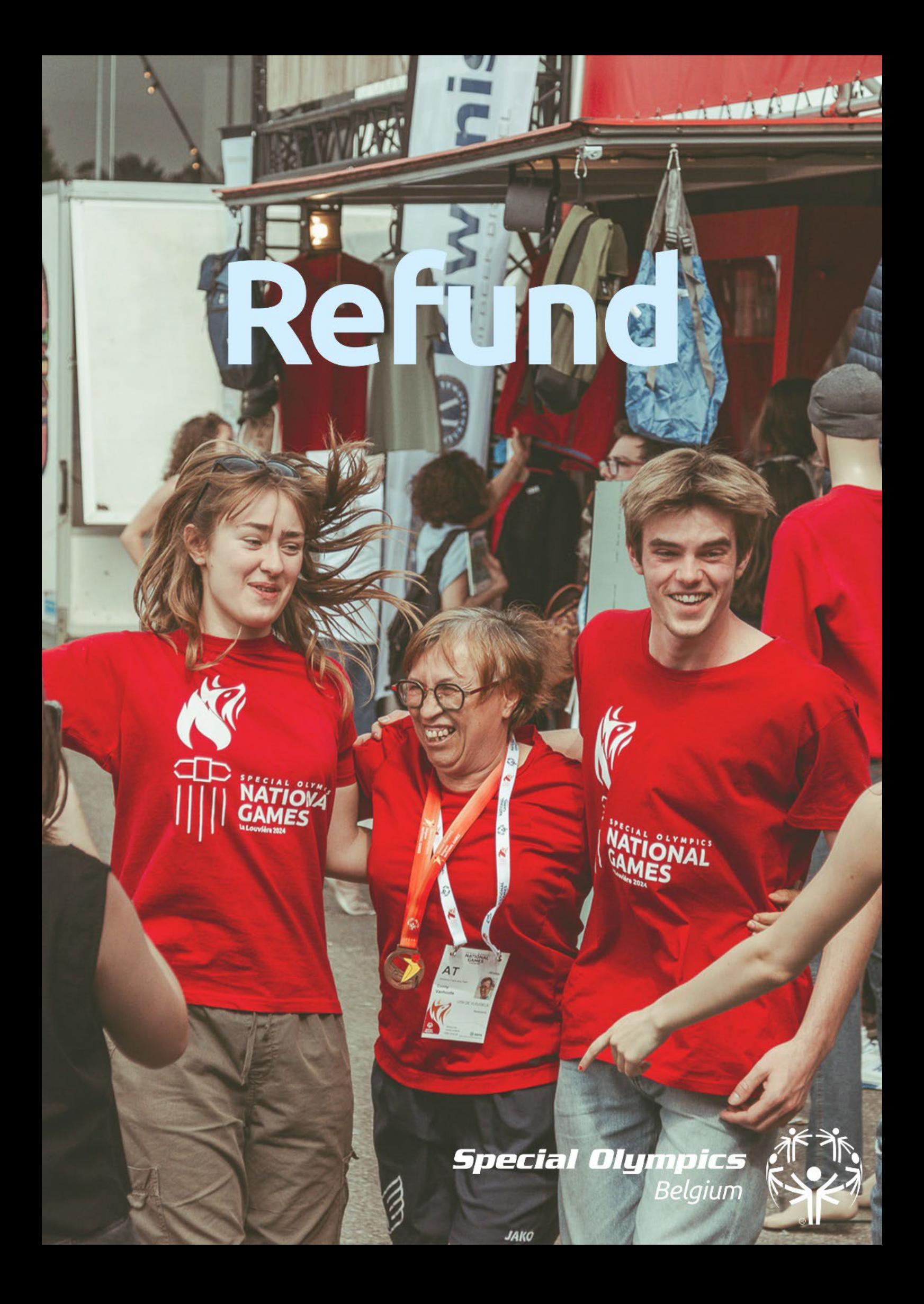

Hallo! Namens Special Olympics Belgium willen we je bedanken voor je aanwezigheid op de Nationale Spelen. We hopen dat je een geweldige tijd hebt gehad!

In dit document vind je een handleiding over hoe je de betaling die je hebt gebruikt op de Nationale Spelen kunt terugvorderen via de applicatie.

## **!Belangrijk!**

Als je al de Special Olympics applicatie reeds hebt, kun je de volgende stappen in de handleiding overslaan en gelijk naar stap 2 gaan. Zo niet, moet je eerst de Special Olympics applicatie downloaden in de Google Play Store of de Apple Store

Van zodra de Refunds toegelaten worden (01/06/2024 tot 30/06/2024) kan je deze aanvragen op de volgende manier:

## *Google Play Store*

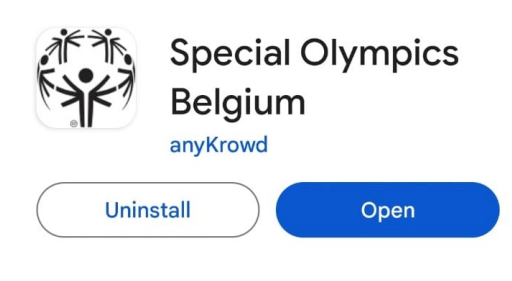

# *Apple Store*

< Zoek

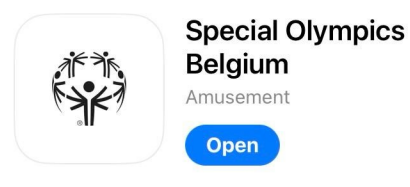

## **Stap 1:**

Download & open de Special Olympics applicatie.

## **!Tip!**

m

Scan onderstaande QR code om de app sneller te vinden:

#### *Google Play Store Apple Store*

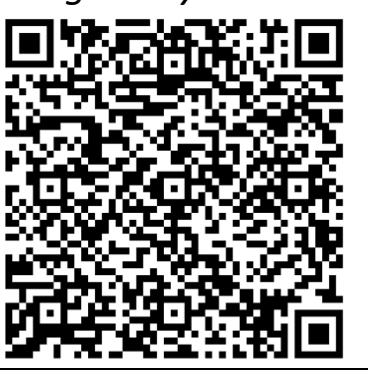

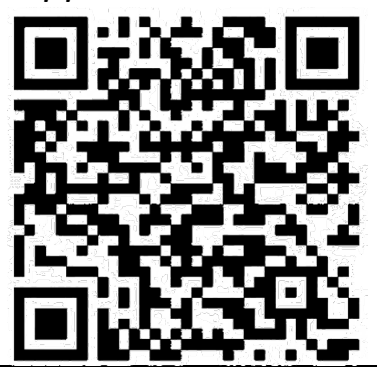

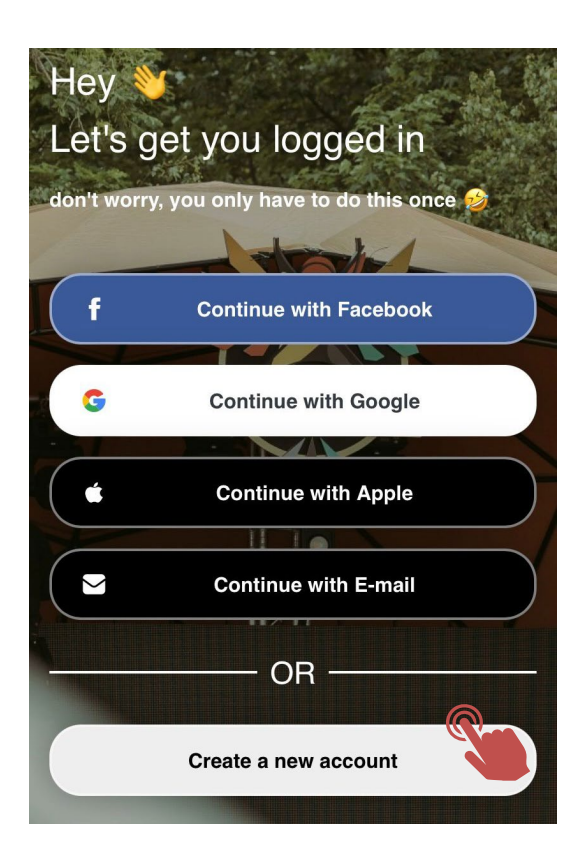

### **Stap 2:**

Druk op "Create a new account"

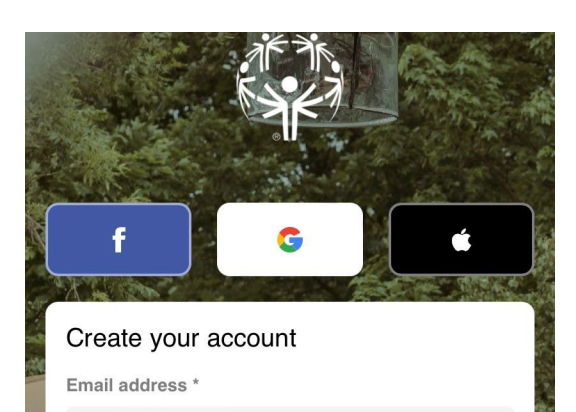

Password\*

First name\*

Last name \*

Password confirmation \*

I accept Terms and Conditions \*

I accept Privacy Policy.\*

### **Stap 3:**

Kies voor het aanmaken van een account via Google, Facebook of je e-mailadres & vul de gevraagde gegevens in.

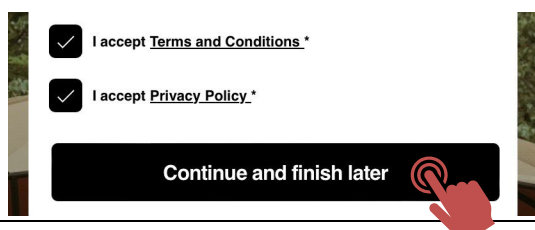

## **Stap 4:**

Plaats een vinkje bij zowel "I accept Terms & Conditions" & "I accept Privacy Policy" en klik op "Continue & finish later"

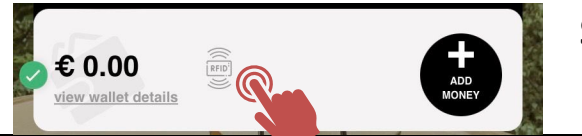

**Stap 5:** Klik op "RFID"  $\leftarrow$ 

Connectivity

**Stap 6:** Klik op "Link a new RFID device"

No device connected

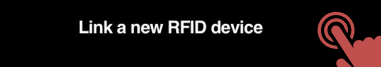

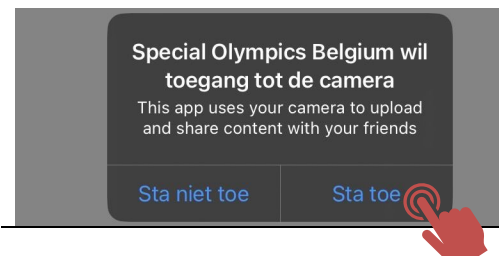

#### **Stap 7:**

Klik op "Sta toe" bij de vraag voor toegang tot camera

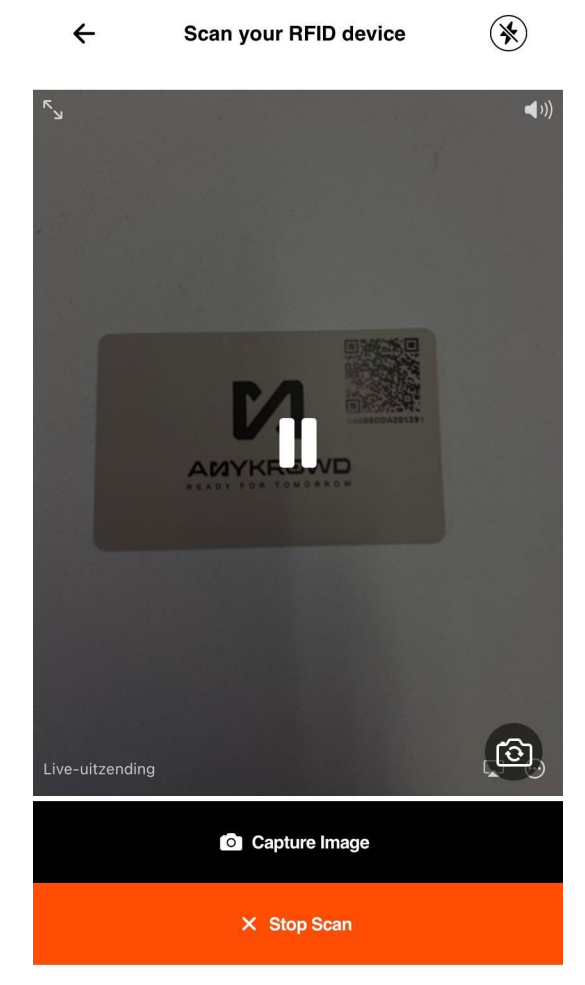

#### **Stap 8:**

Scan de QR code op je cashless kaartje. De waarde van je kaartje is nu toegevoegd aan je account.

Herhaal deze stap indien je meerdere kaarten hebt.

**Opgelet**, noteer de waarde die wordt toegevoegd per kaart aangezien de terugbetaling per account gebeurt.

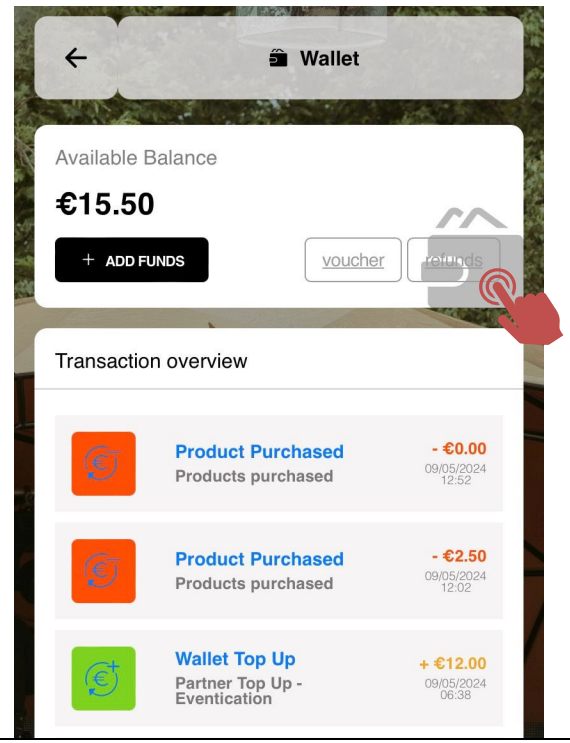

# **Stap 9:** Klik op "Refunds" in je wallet.

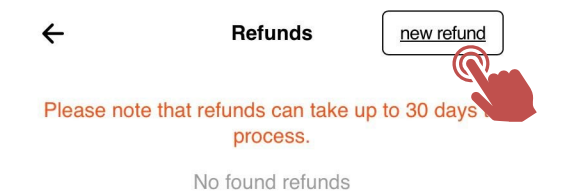

# **Stap 10:** Klik op "new refund"

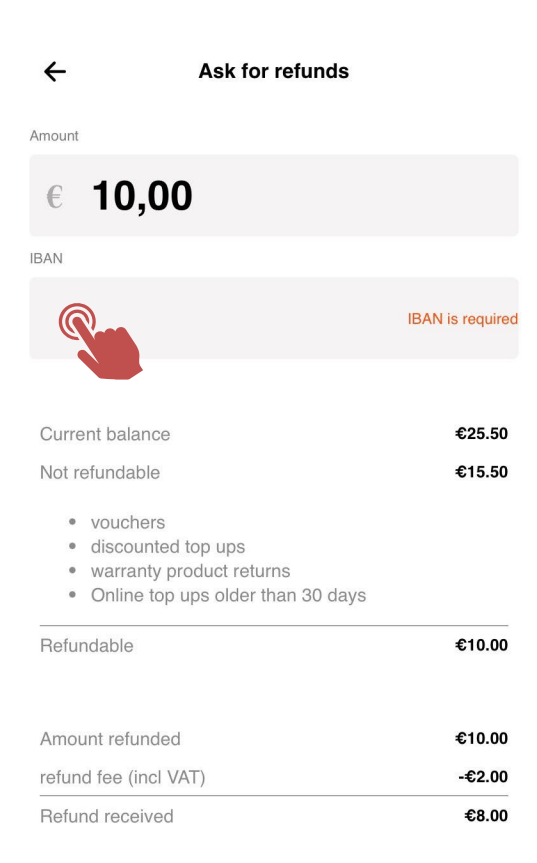

#### **Stap 11:**

Vul onder "IBAN" het bankrekeningnummer in op dewelke de terugbetaling mag gebeuren.

Het bedrag op de lijn "Not refundable" is gerelateerd aan vrijwilligersgeld, waarvoor je geen refund kan aanvragen.

Op de lijn "Refundable" kan je het maximale bedrag zien dat je kan laten terugbetalen.

De refund fee bedraagt 2 euro, deze wordt automatisch afgetrokken van de terugbetaling.

Klik op "Continue"

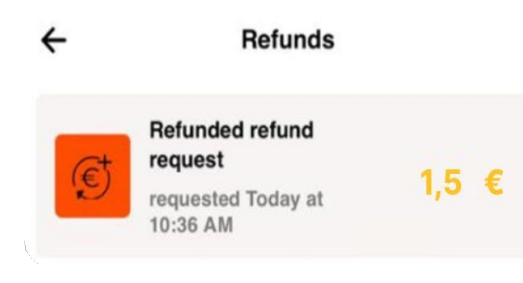

**Continue** 

### **Stap 12:**

Je refund is aangevraagd en zal na het afsluiten van de refundperiode op je bankrekening staan.

U zal ook een bevestigingsemail krijgen van uw refund.

Indien er vragen of problemen zijn kan je contact opnemen via het volgende emailadres:

**support@anykrowd.com**